# **DESAIN BASIS DATA TERHADAP KEBUTUHAN PETANI BAWANG MERAH**

Ummi Athiyah, S.Kom., M.Kom<sup>1</sup>.Ahmad Muslih Syafi'i<sup>2</sup>,Aditya Abi Riestianto<sup>3</sup>,Faiz **Rizky Fahlevi4**

Institut Teknologi Telkom Purwokerto Jl. D.I Panjaitan No 128, Purwokerto Selatan, Banyumas,Indonesia. 53147 ummi@ittelkom-pwt.ac.id<sup>1</sup>, 19104034@ittelkom-pwt.ac.id<sup>2</sup>19104013@ittelkompwt.ac.id3,19104047@ittelkom-pwt.ac.id

#### *Abstract*

*Shallot itself is one of the spices that can be easily found in various places. This herb is* an important spice in all dishes. Green onions are one of those spices that can be easily found *in* many places. This herb is an important spice in all dishes. With the creation of these databases, it can help onion farmers or people who are starting to grow onions to find out how the process and items needed in each planting in a field that will be planted with shallots are *made.* The problems experienced by the lack of shallot farmers basically calculate roughly, with this database a new breakthrough to build more modern farmers in farming, especially shallots. The research method used in this study uses the MySOL application and in this method we use the MySQL application. Query Optimize and Triggers. The discussion explains how the *function of the database works to calculate and display the results of the farmers' needs. The* use of Query Optimize and Trigger will help farmers with problems when they want to plant, with these Databases it can help onion farmers in the future.

*Keywords : databases, Shallots, DML , trigger, view*

#### *Abstrak*

*Bawang merah sendiri ialah salah satu bumbu yang dapat dengan mudah ditemukan di berbagai tempat. Tanaman ini adalah bumbu penting di semua masakan.Bawang hijau adalah salah satu bumbu yang dapat dengan mudah ditemukan diberbagai tempat. Tanaman*  ini adalah bumbu penting di semua masakan. Dengan adanya pembuatan databases ini dapat *membantu para petani bawang atau orang yang ini memulai menanam bawang untuk mengetahui bagaimana proses dan barang- barang yang dibutuhkan dalam setiap penanaman disuatu lahan yang akan ditanami bawang merah. Problematika yang dialami kurangnya petani bawang merah pada dasarnya menghitung secara kasar, dengan adanya Database ini merupakan trobosan baru untuk membangun petaniyang lebih modern dalam bercocok tanam khususnya bawang merah .Metode Penelitian yang digunakan pada penelitian kali ini menggunakan aplikasi MySQL dan pada metode ini kami menggunakan Query Optimize dan Trigger. Pembahasan menjelaskan tentang bagaimana fungsi dari basis data berjalan untuk menghitung serta menampilkan hasil dari kebutuhan para petani. Penggunaan Query*  Optimize dan Trigger akan membantu para petani dalam permasalahan saat ingin menanam, dengan adanya Databases ini bisa membantu kedepannya kepada para petani bawang *merah.*

*Kata Kunci : basis data, bawang merah, DML , trigger, view*

## **1. PENDAHULUAN**

Bawang merah merupakan tanaman fungsional dengan nilai ekonomi tinggi yang berpeluang untuk dikembangkan pasar sebagai usaha pertanian dengan prospek yang luas. Khasiat bawang merah untuk kesehatan tidak perludiragukan lagi.[1]

Pada saat yang sama, menurut Mulyandari dan Ananto (2005)menyatakan bahwa untuk mengelola agribisnisnya, petani meminta pengetahuan dan informasi tentang hasil penelitian,dari pengalaman petani lain, memantau kondisi pasar input dan produk pertanian saat ini, serta kebijakan pemerintah. Teknologi informasi dan komunikasi dari daerah hingga pedesaan.[2]

Perkembangan teknologi dan tigkat perssaingan yang ketat dalam dunia perbsinisan yaitu merupakan tantangan yang dihadapi oleh berbagai pihak atau instansi. Penguasaan dan penerapan teknologi menjadi faktor yangmenentukan bagi perusahaan untuk memperoleh keunggulan dalam bersaing, khususnya dalam bidang teknologi dan informasi<sup>[3]</sup>

Sistem basis data adalah bagian merupakan sistem informasi yang di yang didalamnya dapat menjadi senuah data, penggunaan dan diseminasi sumber daya informasi dari organisasi.[4] Dalam jurnal kali ini sistem basis data diusahakan dapat membantu para petani termasuknya petani bawang untuk trobosan menggunakan teknologi.

Tujuan utama dari DBMS adalah sebagai sebuah wadah untuk menyimpan dan mengambil informasi yang berada dalam sebuah database / basis data secara efektif dan efisien.

Di era modern sekarang perkembangan teknologi sudah sangat pesat, berbagai aktivitas pun sudah menggunakan teknologi. Salah satunya dibidangbahan pangan, penggunaan system untuk menganalisi proses dan kebutuhan dari panen bawang merah.Pemanfaatan database dalam sebuah aplikasi disinyalir dapat menyimpah atau membuat perubahan dan meninjaunya dengan simple dan cepat.[5]

Dengan kesempatan kali ini kita akan mendapatkan info selama hari panennya bawang merah, dari segi data pupuk dan informasi lainnya.

Oleh karena itu, dengan adanya analisis ini dapat membantu dan memberikan informasi kepada para pembaca hasil dari analisis menggunakan databases untuk kebutuhan proses panen bawang merah

### **2. METODOLOGI PENELITIAN**

Diinformasikan progres penelitian, termasuk bagaimana penelitian itu dibuat,desain penelitian proses, penelitian dalam bentuk ( algoritma,pseucode,atau yang lainnya) dalam peninjauan dan dikumpulkan datanya. Pada bagian ini landasan teori juga dapat diberikan seperti table database dan gambar yang ada dibawah ini.

Pada metode penelitian kali ini kami membuat struktur data terlebih dahulu untuk dimasukan kedalam *MySQL* sebagai program utama pada penelitian kali ini.

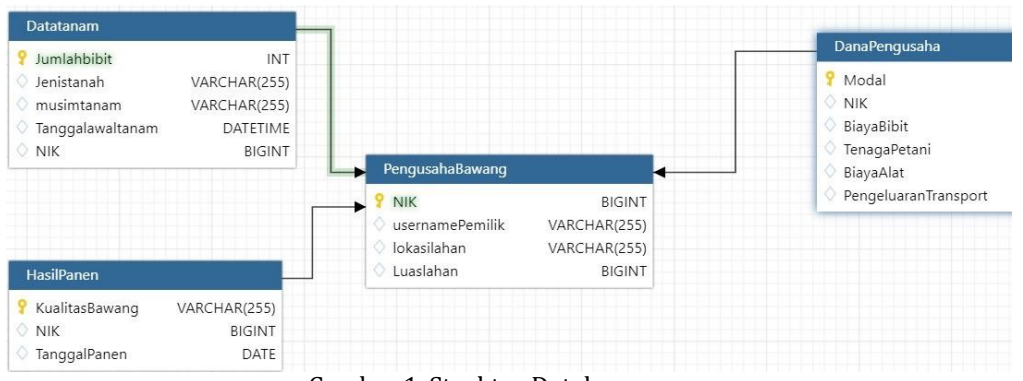

Gambar 1. Struktur Databases

Selanjutnya Data dimasukan kedalam *MySQL, MySQL* adalah sistem manajemen basis data (database management) yang digunakan menggunakan querry perintah yang ada di SQl yang dikenal dengan shareware dan perangkat lunak bebas. Oleh karena itu, Mysql bisa juga disebut server database gratis yang dilisensikan oleh suatu system, sehingga Anda dapat menggunakannya sendiri atau public komersial tanpa membayar lisensi yang ada.

Selanjutnya penggunaan dalam penelitian kali adalah DML, DML adalah Bahasa yang berguna untuk mengelola sebuah database seperti pengambilan data, memasukkan data, menghapus data, dan memodifikasi data, tujuannya adalah mempermudah manusia untuk berinteraksi dengan sistem.[6]

Berikut yaitu querry yang sering dilakukan dalam data manipulation language :

- a. Insert digunakan dalam menambahkan data atau record kedatabase
- b. Delete berfungsi menghapus data dalam database
- c. Update yaitu perintah yang mengubah/perbarui data pada database
- d. Select adalah querry perintah yang digunakan dalam menampilkan data table dalam database.

## **2.1 Penggunaan View**

View SQL adalah tabel virtual yang dibuat dari beberapa tabel atau tampilan lain. Tampilan SQL tidak memiliki datanya sendiri, tetapi datanya berasal dari tabel atau tampilan lain yang terdiri dari kueri SQL yang telah ditentukan sebelumnya.

## **2.2 Trigger**

Trigger adalah blok atau prosedur PL/SQL yang terkait dengan tabel, tampilan, skema, atau database, dan itu berjalan secara implisit ketika suatu peristiwa terjadi. Pemicu adalah prosedur tersimpan yang berjalan secara otomatis saat pengguna mengubah data dalam tabel. Memodifikasi data yang ada pada querry perintah dapat digabungkan menjadi pemicu yang disebut Multiple Trigger.

## **2.3 HASIL DAN PEMBAHASAN**

Diawal pembahasan kali ini kami membuat table atabasenya terlebih dahulu, dapat dilihat di gambar 1 sampai gambar 4 Pertama-tama ada pemilikdari lahan tanaman bawang merah, lalu ada data bawang tanam yang berisikan hal apa saja yang dibutuhkan dan diperhatikan untuk menanam bawang merah lalu ada Dana Keuangan dari petani untuk pembayaran yang terakhir ada hasil panen yang dimana berisikan kualitas panen bawang tersebut dan tanggal panen bawang.

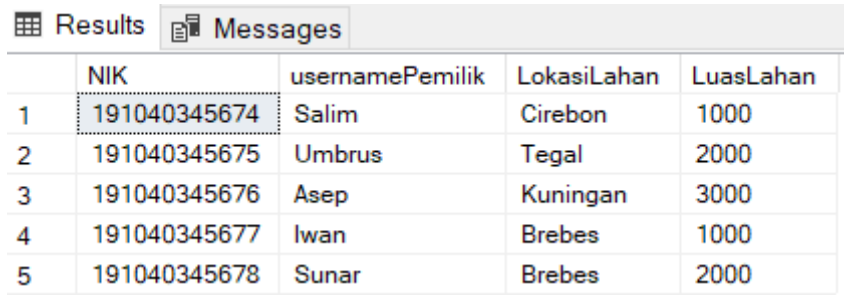

Gambar.1 Tabel Pengusaha Bawang

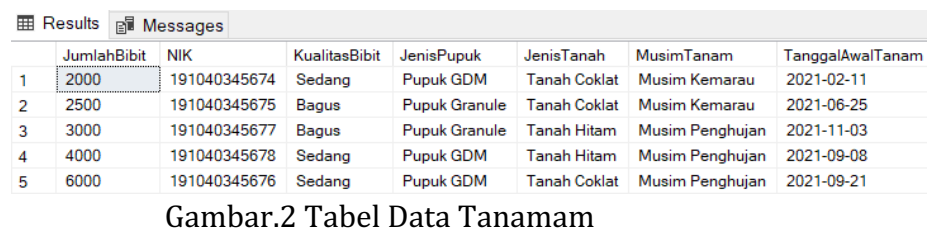

| <b>Results</b><br>囲<br>配<br>Messages |          |              |                   |              |           |                      |  |  |  |
|--------------------------------------|----------|--------------|-------------------|--------------|-----------|----------------------|--|--|--|
|                                      | Modal    | <b>NIK</b>   | <b>BiayaBibit</b> | TenagaPetani | BiayaAlat | PengeluaranTransport |  |  |  |
|                                      | 25000000 | 191040345677 | 10000000          | 5000000      | 5000000   | 1500000              |  |  |  |
| 2                                    | 35000000 | 191040345674 | 15000000          | 7500000      | 5000000   | 1800000              |  |  |  |
| 3                                    | 50000000 | 191040345678 | 25000000          | 10000000     | 5000000   | 2000000              |  |  |  |
| 4                                    | 60000000 | 191040345676 | 30000000          | 10000000     | 5000000   | 2000000              |  |  |  |
| $\overline{\phantom{a}}$<br>5        | 75000000 | 191040345675 | 35000000          | 20000000     | 5000000   | 2250000              |  |  |  |

Gambar.3 Tabel Dana Pengusaha

| 噩 | Results<br><b>Play Messages</b> |              |              |  |
|---|---------------------------------|--------------|--------------|--|
|   | KualitasBawang                  | <b>NIK</b>   | TanggalPanen |  |
|   | Bagus Berhama                   | 191040345677 | 2021-12-13   |  |
| 2 | Bagus Tanpa Hama                | 191040345678 | 2021-10-18   |  |
| 3 | <b>Buruk Berhama</b>            | 191040345675 | 2021-07-05   |  |
| 4 | Sedang Berhama                  | 191040345674 | 2021-03-21   |  |
| 5 | Sedang Tanpa Hama               | 191040345676 | 2021-11-30   |  |

Gambar.4 Tabel Hasil Panen

Pada tabel tanaman diatas kami menggunakan perintah Insert query yang dimana akan menambah data-data dari tabel Pengusaha Bawang, Data tanam, Hasil Panen, dan Dana Pengusaha yang dimana kami menggunakan insert untuk memasukan data kedalam table tersebut. Penggunaan insert intodisini memasukan data kesetiap tabel database yang dibutuhkan, semisal dari pengusaha bawang dimasukan data NIK, usernamePemilik, lokasilahan, luaslahan dan totalPengeluaran sesuai dengan kelas yang ada. Lalu dibawah ada contoh penggunaan dalam query insert.

Query membuat tabel data tanam.

CREATE TABLE DataTanam(JumlahBibit int not null PRIMARY KEY, NIK BIGint, foreign key (NIK) references PengusahaBawang (NIK), KualitasBibit varchar(25), JenisPupuk varchar(25), JenisTanah varchar(25), MusimTanam varchar(25), TanggalAwalTanam date);

# **2.4 Select dan Join**

Kami menggunakan select disini untuk menampilkan tabel menghitung prediksi dari hasil panen disini ada Tabel baru yang merupakan prediksi dari, Keuntungan Panen, Kerugian Panen. Dan Hasil bersih panen. Penggunaan di select disini dibantu dengan foreign key yang terhubung di NIK yang menghubungkan tabel Pengusaha bawang dengan Data Tanam yang dimana sesuai dengan data awal yang di input, dibantu dengan join yang menghubungkan tabel data tanam dan tabel pengusaha bawang. Berikut contoh penggunaan dalam query select dan join.

## **Query Select dan Join.**

SELECT PengusahaBawang.NIK, usernamePemilik, Modal \* 2 as'Keuntungan Panen', Modal - 10000000 as 'Kerugian Panen', Modal \* 2 - BiayaAlat - BiayaBibit -TenagaPetani - PengeluaranTransport as 'Hasil Bersih' from PengusahaBawang inner join DanaPengusaha on PengusahaBawang.NIK = DanaPengusaha.NIK;

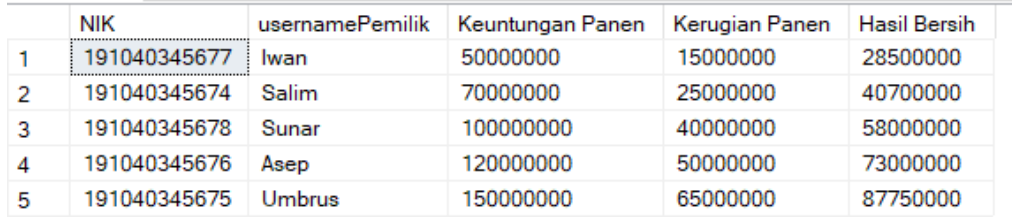

## Gambar.5 Tabel Prediksi Panen

Disini dapat dihitung bahwa Keuntungan akan memberikan 2x lipat dari modal awal sedangkan untuk kerugian biasanya mencapai 10.000.000 dan jika kita ingin menghitung hasil bersih dari penanaman tersebut modal dikurangi BiayaBibit, BiayaAlat, TenagaPetani, PengeluaranTransportasi yangdimana jika kita berhasil panen modal akan dikali 2x lipat terlebih dahulu setelahnya baru dikurangi dari biaya yang ada ditabel dana pengusaha.

## **2.5 View**

Setelah penggunaan Select dan Join kami menggunakan query view juga untuk membantu dalam melihat jumlah panen dari bawang tersebut yangberawal dari tabel data tanam. Penggunaan View disini sangat membantu karena dapat menghitung jumlah hasil panen dari jumlahbibit awal yangberada di tabel kolom data tanam. Contoh penggunaan query view seperti dibawah.

#### **Query View**

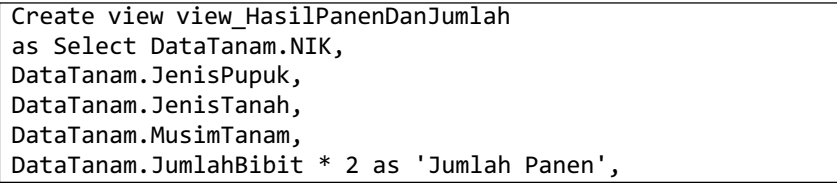

```
DataTanam.TanggalAwalTanam,
HasilPanen.KualitasBawang,
HasilPanen.TanggalPanen
From
DataTanam join HasilPanen on DataTanam.NIK = HasilPanen.NIK;
```
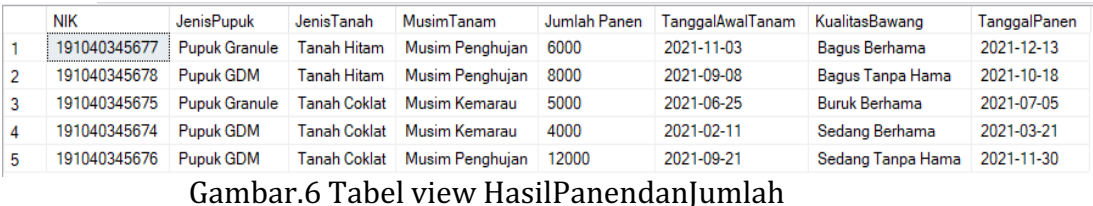

Dalam Penggunaan view disini menghitung jumlah panen yang dimana biasanya jumlah panen akan di kali 2x lipat dari Jumlah bibit awal dan view disini menampilkan juga tanggal awal tanam tanggal panen serta hasil dari kualitas bawang tersebut.

## **2.6 Function**

Penggunaan Function berfungsi untuk mencari bulan dari awal tanggal tanam dapat dilihat dari query bawah.

#### **Query Function**

```
CREATE function Fx CariBulanAwalTanam (@bulan varchar(50))
returns table as return
select PengusahaBawang.NIK, PengusahaBawang.usernamePemilik,
DataTanam.JumlahBibit, DataTanam.MusimTanam,
DataTanam.TanggalAwalTanam
from PengusahaBawang join DataTanam on PengusahaBawang.NIK =
DataTanam.NIK
WHERE TanggalAwalTanam like '%'+@bulan+'%'
```
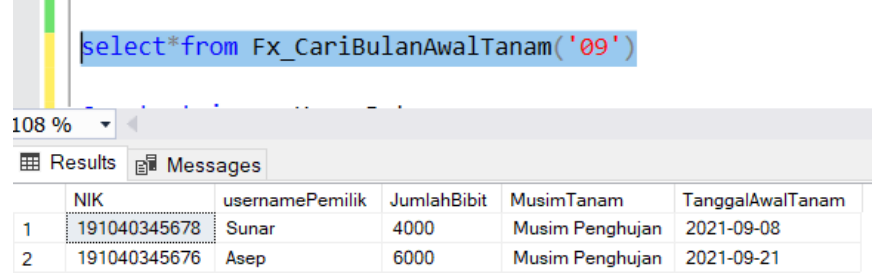

### Gambar.7 Tabel Function Bulan

Bisa terlihat dari tabil diatas Ketika select menggunakan bulan ke-09 maka akan menampilkan data yang berisikan kolom tanggalAwalTanam berbulan 09.

## **2.7 Trigger**

Pada penggunaan trigger kali ini kami menggunakan 2 trigger yang pertama ada trigger update dan delete, disini keduanya memiliki fungsi yang berbeda.

## **2.8 Trigger Update**

Penggunaan Trigger update disini adalah untuk mengupdate musim tanam, yang dimana jika musim yang diperkirakan berubah maka kita bisa mengubahnya menggunakan trigger update.

## **Query Trigger Update**

```
Create Trigger MusimPengganti_
on DataTanam
INSTEAD OF update
as begin
Insert into Musim_Pengganti
values(
(select JumlahBibit from inserted),
(select JenisTanah from inserted),
((select MusimTanam from deleted) + ' menjadi '
+(Select MusimTanam from inserted)),
(select TanggalAwalTanam from inserted),
'USER MENGGANTI PERKIRAAN MUSIM!!!!')
END
UPDATE DataTanam set MusimTanam = 'Musim Kemarau'
where JumlahBibit = 4000
```

|   | JumlahBibit | <b>NIK</b>   | <b>KualitasBibit</b>                  | <b>JenisPupuk</b>    | <b>JenisTanah</b>   | <b>MusimTanam</b>       | TanggalAwalTanam                          |
|---|-------------|--------------|---------------------------------------|----------------------|---------------------|-------------------------|-------------------------------------------|
|   | 2000        | 191040345674 | Sedang                                | Pupuk GDM            | <b>Tanah Coklat</b> | Musim Kemarau           | 2021-02-11                                |
|   | 2500        | 191040345675 | Bagus                                 | <b>Pupuk Granule</b> | <b>Tanah Coklat</b> | Musim Kemarau           | 2021-06-25                                |
| 3 | 3000        | 191040345677 | Bagus                                 | <b>Pupuk Granule</b> | <b>Tanah Hitam</b>  | Musim Penghuian         | 2021-11-03                                |
| 4 | 4000        | 191040345678 | Sedang                                | <b>Pupuk GDM</b>     | <b>Tanah Hitam</b>  | Musim Penghujan         | 2021-09-08                                |
| 5 | 6000        | 191040345676 | Sedang                                | <b>Pupuk GDM</b>     | <b>Tanah Coklat</b> | Musim Penghuian         | 2021-09-21                                |
|   |             |              |                                       |                      |                     |                         |                                           |
|   | JumlahBibit | JenisTanah   | <b>MusimTanam</b>                     |                      |                     | <b>TanggalAwalTanam</b> | Peringatan                                |
|   | 4000        | Tanah Hitam  | Musim Penghujan menjadi Musim Kemarau |                      |                     | 2021-09-08              | <b>USER MENGGANTI PERKIRAAN MUSIMIIII</b> |

Gambar.8 Trigger Update

Dapat dilihat Ketika user mengganti isi dari kolom musimtanam yang berada ditabel diatas, akan muncul peringatan yang berisi 'user mengganti perkiraan musim' dan dikolom musimTanam pun dijelaskan bahwa musim penghujan diubah menjadi musim kemarau.

## **2.9 Trigger Delete**

Selanjutnya ada trigger delete yang dimana data dari DataTanam yang berisikan JumlahBibit tidak dapat dihapus.

## **Query Trigger Delete**

Create trigger HapusData on DataTanam Instead of delete as raiserror ('ANDA TIDAK DAPAT MENGHAPUS TABEL JUMLAH BIBIT', 16,1)

Dapat terlihat dari gambar 9 bahwa Ketika ingin menghapus jumlah bibit akan muncul notifikasi yang berisikan 'Anda Tidak Dapat Menghapus Tabel', disini trigger berjalan bahwa data tabel dari data tanam tidak dapat dihapus.

## **3. SIMPULAN**

Dengan ini kesimpulannya pengaplikasian basis data terhadap para petani bawang merah bisa dibantu dengan menggunakan MySQL yang memudahkan dalam menghitung menyimpan data dan menampilkan data, didalam MySQL juga dibantu dengan adanya function, view, dan Trigger. Function, View, Trigger disini lebih memudahkan dalam mengelola database.

## **DAFTAR PUSTAKA**

- [1] A. Kurnianingsih, , S., and M. Sefrila, **"Karakter Pertumbuhan Tanaman Bawang Merah Pada Berbagai Komposisi Media Tanam,"***J. Hortik. Indones.*, vol. 9, no. 3, pp. 167–173, 2019, doi: 10.29244/jhi.9.3.167-173.
- [2] M. Sukur and Soesanto, **"Model Sistem Inovasi Pertanian Berbasis IT dengan Teknologi Mobile,"** *J. Teknol. Inf. Din.*, vol. 19, no. 2, pp. 191– 200, 2014.
- [3] R. Amitia, A. H. Mirza, M. Universitas, B. Darma, D. Universitas, and B. Darma, **"Analisis Dan Perancangan Sistem Basis Data Manajemen Kepegawaian Pada Kantor Subdivre 3.1,"** Tek. Inform., pp. 1-11, 2014.
- [4] Y. Y. Joefrie and P. P. Kalatiku, "Desain Basis Data Sistem Informasi **Akademik Di Fakultas Teknik Universitas Tadulako,"** *J.IImiahForistek*, vol. 2, no. 21, pp. 190-194, 2012.
- [5] J. I. Maanari, R. Sengkey, I. H. F. Wowor, M. Kom, and Y. D. Y. Rindengan, **"Perancangan Basis Data Perusahaan Distribusi Dengan Menggunakan Oracle,"** *J. Tek. Elektro dan Komput.*, vol. 2, no. 2, 2013, doi: 10.35793/jtek.2.2.2013.1719.
- [6] D. Setiyadi, F. N. Khasanah, and Henderi, **"Data Manipulation Language ( DML** ) Database Penjadwalan Dosen menggunakan SQLServer 2008," Bina *Insa. ICT*, vol. 6, no. 2, pp. 145–154, 2019, [Online]. Available: http://www.ejournalbinainsani.ac.id/index.php/BIICT/article/view/1228.